# **Reset Tracks**

### **v1.1**

Universal, for macOS 11+/Music v1.1+ Find more free AppleScripts and info on writing your own at [dougscripts.com](https://dougscripts.com/itunes/).

The Music.app has a "Reset" button in the Details panel of each track's Get Info window which will reinitialize some track properties such as Plays and Skips. This script allows the user to choose which of several additional Music.app tags to reset to initialized states, which can be selectively more or less thorough than the Music.app's Reset action.

Universal, for macOS 11 and later only.

# **Installation:**

This script, "Reset Tracks", is an **AppleScript applet** and can be run by doubleclicking its icon in the Finder. Thus, it can be installed anywhere you find it convenient to access. However, it is probably best accessed from the Script menu of the Music app from where it can be launched by clicking its name.

To make an AppleScript available in **the Music app's** Script menu, install it in the Music "Scripts" folder. This is located at *[user name] / Library / Music / Scripts /* . **Music app** will look for AppleScripts in this folder.

*The user Library directory may be hidden by default. To make it visible, hold down the Option key on your keyboard and select Go > Library from the Finder.*

If the *[user name] / Library /* folder does not contain the "Music" folder or "Scripts" folder, then create them and put the script in the "Scripts" folder. AppleScripts will then appear in the Music app's Script menu and can be activated by selecting by name and clicking.

Be sure to also save this Read Me document in a safe and convenient place.

**See the online** [Download FAQ](https://dougscripts.com/itunes/itinfo/downloadfaqmx.php) **for more info and video on downloading and installing AppleScripts.**

## **How to use:**

Launch the script. While it is running, it will detect changes in the selection of Music tracks and display the number selected as the Target items:

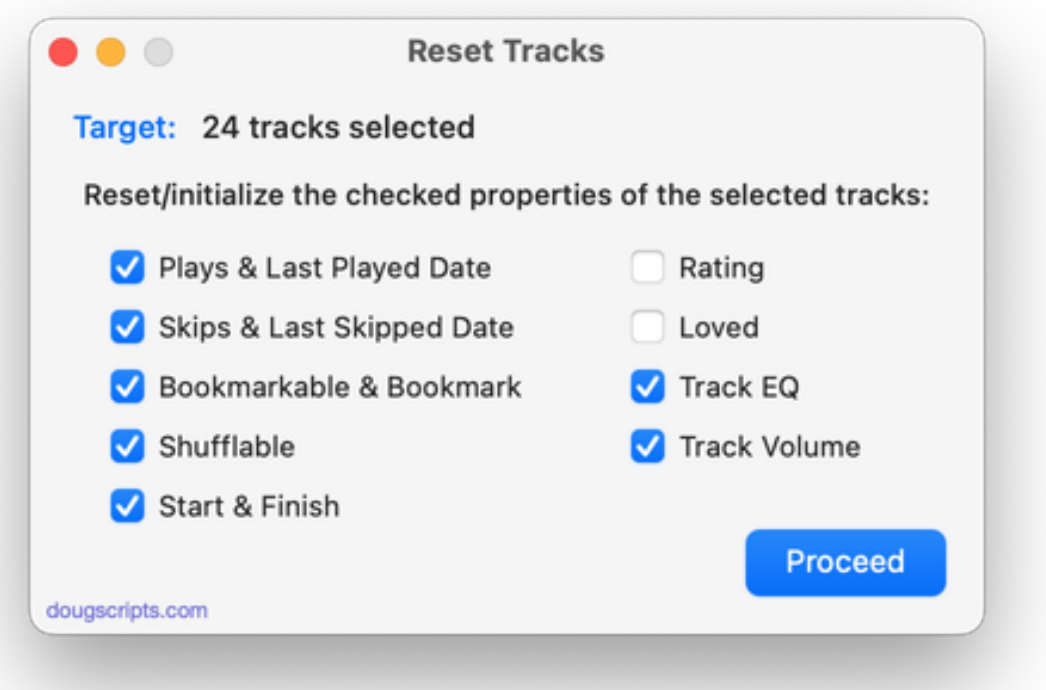

Put a checkmark in each checkbox adjacent to the tag/metadata to be reset/initialized. These settings will be maintained between launches so that the same configuration can be used each time the app is run.

These particular tags are Music.app-specific and do not necessarily "travel" within the audio file's metadata. Thus, to make a track look to Music as "brand new" all of these tags should be reset.

Click the Proceed button to make the changes. The applet will remain running after the changes are made so that another batch of tracks can be selected, and so on. To dismiss the applet, press **Command-Q**.

#### **Bug or Feature?**

**iCloud/Sync library** users should note Apple's "Bug-or-Feature" whereby changes to these tags via AppleScript don't always proliferate to tracks on all devices correctly, if at all.

## **Helpful Links:**

**Information and download link for this script is located at:**

<https://dougscripts.com/itunes/scripts/ss.php?sp=mxresettracks>

**If you have any trouble with this script, please email me.** My name is Doug Adams

[support@dougscripts.com](mailto:support@dougscripts.com)

Click on the underlined URL text:

- [Doug's AppleScripts - dougscripts.com](https://dougscripts.com)

- [Assign Shortcut Keys to AppleScripts](https://dougscripts.com/itunes/itinfo/shortcutkeys.php)

- [Doug's RSS Feed](https://dougscripts.com/itunes/dougs.rss) - **Recent site news, script additions and updates** (add link to your news reader)

- [30 Most Recent RSS Feed](https://dougscripts.com/itunes/dougsupdated.rss) - **Most recent new and updated scripts** (add link to your news reader)

#### **Recent Version History:**

**v1.1** February 3, 2023

- Maintenance and minor performance fixes
- Accommodations for macOS 13 Ventura

v1.0 November 5, 2022 - initial release

This doc last updated February 3, 2023

This software is released "as-is". By using it or modifying it you agree that its author cannot be held responsible or liable for any tragedies resulting thereof.

AppleScript, iTunes, Music, Apple TV, iPhone, iPad and iPod are registered trademarks of [Apple](http://www.apple.com) Inc.